# **Laboratório – Materiais e Equipamentos de Base: Multímetro, Fonte de Alimentação e Protoboard**

**Autor: Prof. Dr. Ney Laert Vilar Calazans, Engenharia de Computação, EPoli (PUCRS) 1**

## **1 Objetivos**

Ao final deste Laboratório os alunos devem ter entendido, treinado e dominado o emprego de materiais e equipamentos entre mais básicos para montagens eletrônicas, incluindo os equipamentos Fonte de Alimentação e Multímetro, e os materiais Protoboard, Resistores, LEDs, chaves (chaves do tipo *Dual-Inline Package* ou DIP switches) e Circuitos Integrados (CIs). Os alunos devem também estar capacitados a: (1) interpretar (ainda que por enquanto de forma parcial) a simbologia de componentes eletrônicos; (2) reconhecer componentes (incluindo identificar sua polaridade, quando for o caso); (3) entender algo sobre encapsulamento (de CIs, resistores, LEDs), determinar a pinagem correta de CIs; (4) realizar montagens eletrônicas simples sobre um *protoboard*. Espera-se também que os alunos entendam os defeitos mais comuns em uma montagem eletrônica e as formas como identificá-los e corrigi-los.

### *2* **Introdução**

Esta Seção apresenta conceitos introdutórios. Leia-a com atenção antes de realizar qualquer dos experimentos descritos em Seções subsequentes.

### **2.1 Os Equipamentos**

Utilizaremos neste laboratório apenas um equipamento de estímulo de circuitos eletrônicos, as fontes de alimentação e apenas um equipamento de medidas eletrônicas, o multímetro, descritos brevemente a seguir:

- Multímetro É um equipamento que, como seu próprio nome designa, permite realizar medidas de múltiplas grandezas em circuitos elétricos. Isto inclui, no mínimo, medidas de tensão elétrica em Volts (V), também chamada de diferença de potencial elétrico, corrente elétrica em Ampères (A) e resistência elétrica em Ohms ( $\Omega$ , a letra grega ômega). Outros tipos de medidas podem ser disponibilizados em multímetros mais avançados, tais como verificação de continuidade, testes de polaridade de componentes ativos (diodos, transistores, etc.), frequência (em Hertz ou Hz) e período (em segundos, ou s) de sinais, potência elétrica em Watts (W), capacitância em Farads (F), indutância em Henries (H) etc.;
- Fonte de alimentação Trata-se de um equipamento que fornece energia para sistemas eletrônicos operarem. Em geral, conecta-se a uma fonte de voltagem alternada (em inglês *alternate current* ou AC, como disponível em tomadas caseiras) e fornece na sua saída uma tensão contínua (em inglês *direct current* ou DC), muitas vezes selecionável, por exemplo entre 0V e 25V. Nos experimentos deste laboratório, deve-se ajustar a saída da fonte para 5 Volts (tensão de trabalho adequada a vários dos componentes a usar, tais como *Light Emitting Diodes* ou LEDs e portas lógicas implementadas em circuitos integrados, ou CIs do tipo *Transistor-Transistor Logic*, ou TTL);
- *Protoboard* Este é um material sobre o qual se pode montar circuitos com facilidade. Consiste em uma base plástica com furos metalizados distribuídos segundo um padrão bem definido sobre a superfície plástica do *protoboard*. Os furos permitem inserir neles pinos de componentes padronizados e fios de espessura determinada, e existe um padrão bem definido de interconexão entre os diferentes conjuntos

<sup>1</sup> Baseado em material original disponibilizado pelo Prof. Júlio César Marques de Lima, da Escola Politécnica - PUCRS

de furos, de forma que conectar um pino ou fio em um furo automaticamente disponibiliza contato a este pino ou fio em um conjunto de outros furos a este conectados sob a base plástica.

A [Figura 1](#page-1-0) mostra um exemplo de multímetro *auto-range* (a foto mais à esquerda), que possui seleção de funções mas não de faixas de operação, e um exemplo de multímetro multi-faixa (a foto mais à direita), que possui seleção de função e de faixa de valores. Na parte central da imagem ilustra-se a troca de terminal onde se conecta as ponteiras dependendo da função de medida necessária. A ponteira preta não troca de lugar (comum). A parte inferior diferencia medidas resistência, tensão e corrente.

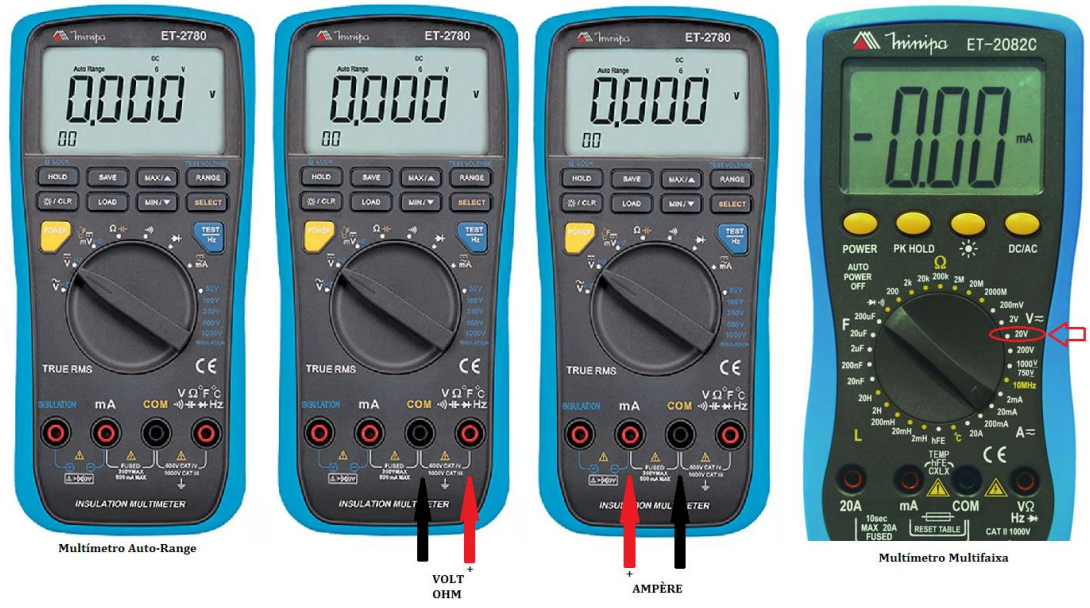

**Figura 1 – Exemplos de multímetros e de uso dos seus terminais para medidas específicas.**

<span id="page-1-0"></span>A fonte empregada neste laboratório será do tipo simples (uma única saída), ajustada para 5 Volts na saída. [A Figura](#page-1-1)  [2](#page-1-1) apresenta algumas fotos que ilustram a aparência de fontes de alimentação típicas. Para preparar a fonte a ser usada neste laboratório, coloque o ajuste de corrente (se existir na fonte) no meio da faixa de operação. Observe a polaridade e indicação das saídas. O terminal (ou borne) GND não é utilizado. É o pino que está conectado ao aterramento da rede e do prédio (Terra, *Ground* ou GND). Este borne serve para a proteção do circuito. O borne marcado com "-" é a referência de tensão e o borne "+" é o outro ponto de alimentação do circuito.

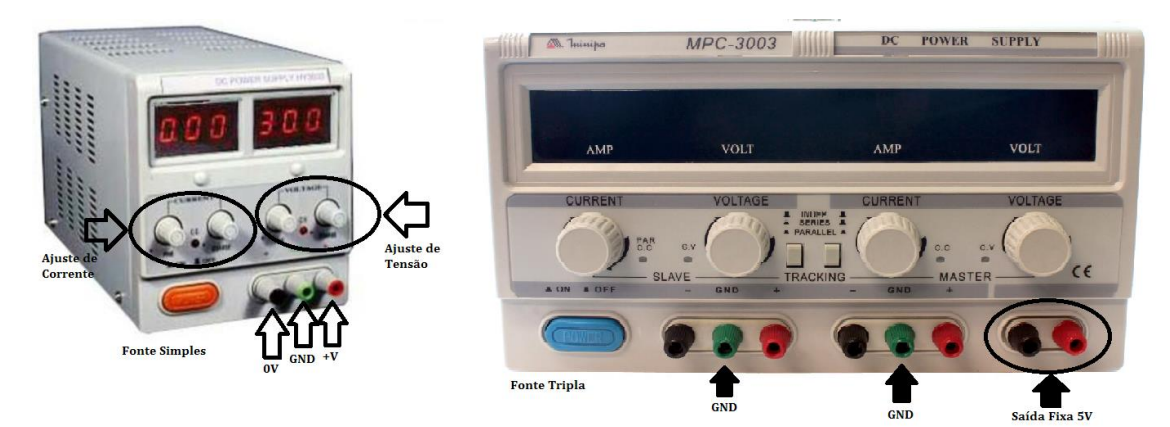

<span id="page-1-1"></span>**Figura 2 – Exemplos de fontes de alimentação, salientando suas características mais relevantes para este laboratório.**

A [Figura 3](#page-2-0) mostra um *protoboard* simples. Os símbolos desenhados no plástico indicam a forma de interconexão subjacente aos grupos de furos. Por exemplo, cada linha de furos imediatamente acima de uma das linhas

vermelhas consiste de furos todos conectados uns aos outros. O mesmo vale para cada linha de furos imediatamente abaixo de uma das linhas azuis. Na região mais central, o padrão é diferente. Cada linha vertical de 5 furos na região central do *protoboard* (acima e abaixo do chanfro central) consiste de furos interconectados. Por exemplo, veja o número 25 acima do chanfro central. Os cinco furos abaixo do 25 estão conectados entre si. Estes são furos das linhas horizontais de furos anotadas com as letras F G H I J nas extremidades esquerda e direita. O uso típico de um *protoboard* consiste em conectar o *protoboard* a uma fonte de alimentação usando dois fios: um que vai do polo + da fonte para um dos furos de uma das linhas de furos acima de uma linha vermelha e um que vai do polo - da fonte para um dos furos de uma das linhas de furos abaixo de uma linha azul. Depois disto, usa-se a região central do *protoboard* para montar o circuito, inserindo componentes e interconectando pinos dos componentes entre si e com fios, bem como alimentando o circuito onde for necessário. Um padrão de interconexão típico e completo em um protoboard aparece na [Figura 4.](#page-2-1) Um exemplo de circuito montado sobre um *protoboard* aparece mais adiante, na [Figura 7.](#page-4-0)

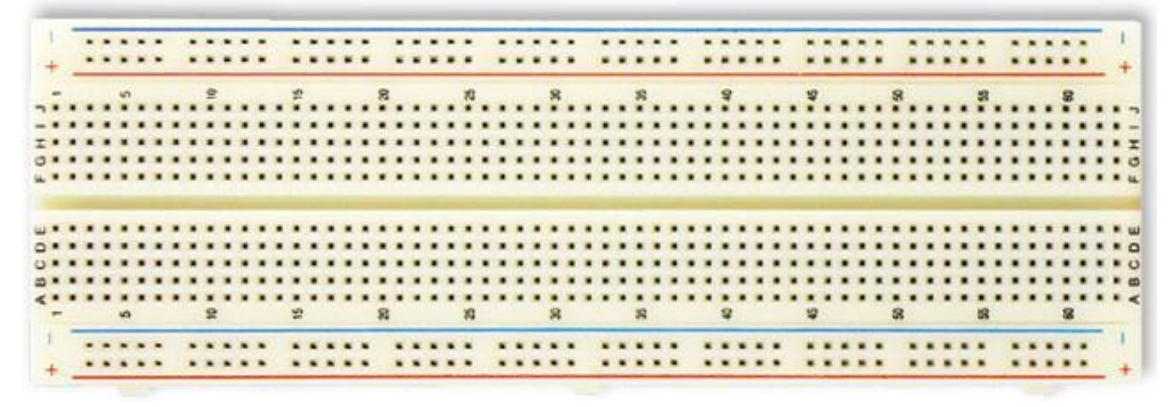

**Figura 3 – Exemplo de um** *protoboard* **simples.**

<span id="page-2-0"></span>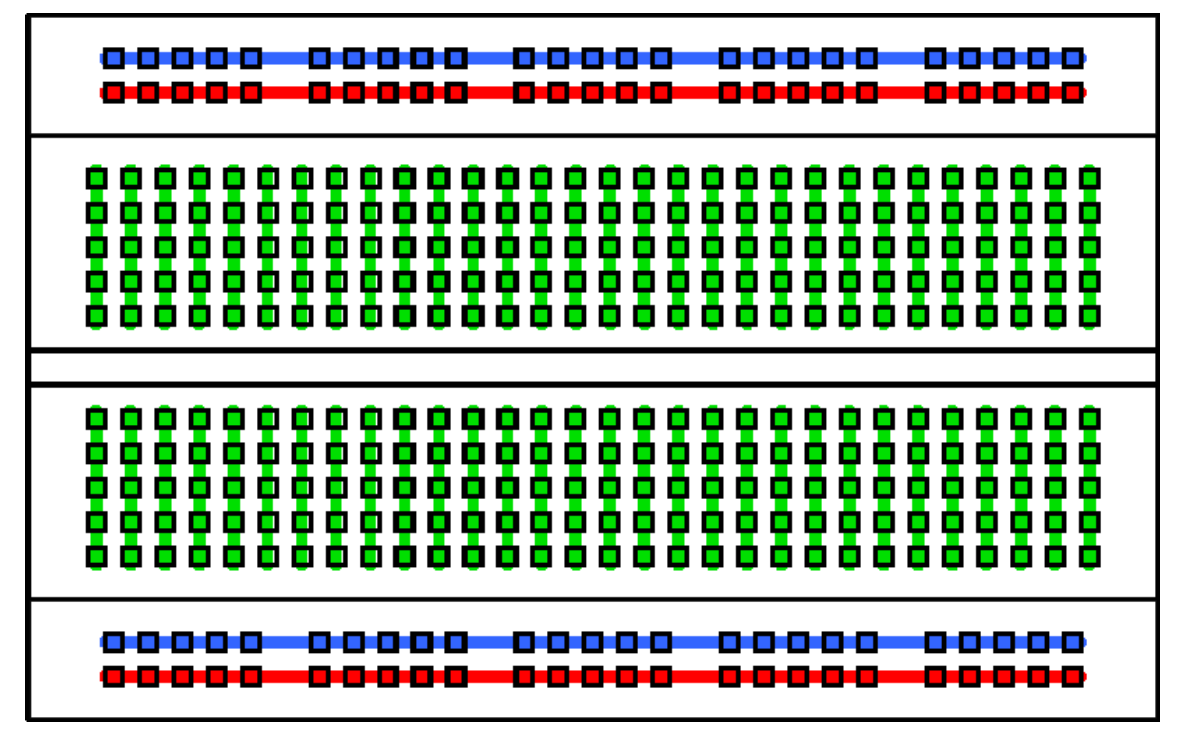

<span id="page-2-1"></span>**Figura 4 – Código de cores ilustrando o padrão de interconexões típico subjacente a um** *protoboard***. Linhas de mesma cor indicam conjuntos de furos interconectados entre si.**

#### **2.2 Cuidados ao realizar medidas**

Um multímetro possui como características mais salientes: uma **tela** onde aparecem os valores medidos, um **seletor** de função e um conjunto de **terminais** onde se conectam os cabos de medida. Ao utilizar este equipamento, tenha cuidado de modo que ao selecionar as funções desejadas (Volts, Ampères, Ohms, Farads, Continuidade, etc.), e que os cabos com as ponteiras de medida estejam corretamente inseridos no instrumento. Ao utilizá-lo, lembre-se de que o usuário não deve tocar as ponteiras nas partes metálicas para evitar risco de choque elétrico ou erro de medida, uma vez que a impedância do seu corpo pode ser assim colocada em paralelo com o circuito a medir (se você tocar as hastes metálicas das ponteiras). Mesmo tocando em apenas um terminal metálico há risco de choque elétrico e sempre causará interferências nos valores medidos. Portanto, evite criar um hábito que possa lhe trazer riscos e produzir erros. Caso tenha dificuldade em segurar e medir simultaneamente, utilize a protoboard ou mesmo a bancada para a medição. Veja n[a Figura 5](#page-3-0) a seguir os modos correto e incorreto de empregar as ponteiras do equipamento.

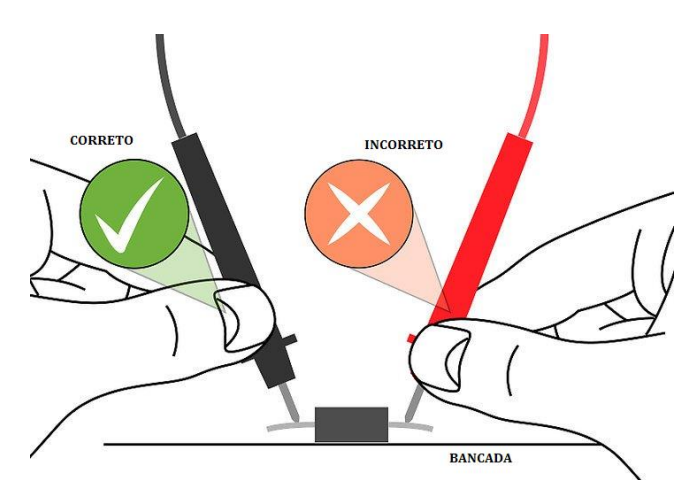

**Figura 5 – Orientações para uso correto/incorreto de ponteiras de medida em multímetros.**

<span id="page-3-0"></span>Certifique-se ainda que as medidas de tensão sejam feitas em paralelo com o circuito, que as medidas de corrente sejam feitas em série com o circuito (deve-se para tanto abrir o circuito para incluir o equipamento nele) e que as medidas de resistência sejam feitas em paralelo com o circuito o mesmo devendo estar desenergizado (desligado da fonte de alimentação). A medição de resistência não tem polaridade e normalmente só fornece medidas adequadas se o circuito não estiver fechado nem energizado (pois tal medida é feita a partir da injeção de corrente pelo multímetro no circuito). As medidas de tensão e corrente são polarizadas, e isto é indicado usando números com sinal no visor, onde o sinal indica o sentido do valor medido. Para obter uma medida positiva a partir de uma medida negativa, basta obviamente inverter a posição das ponteiras. A [Figura 6](#page-3-1) ilustra os processos corretos de como fazer medidas para as principais grandezas.

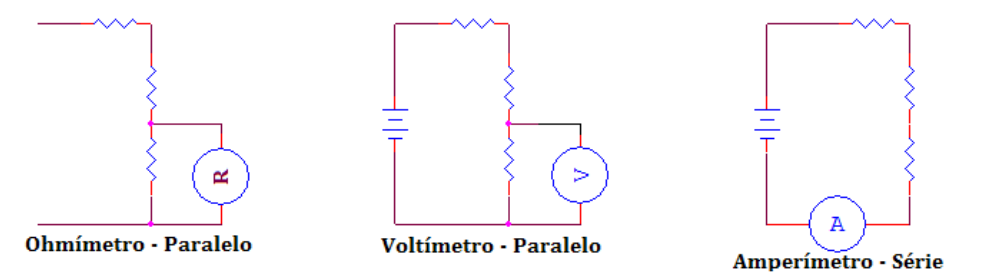

<span id="page-3-1"></span>**Figura 6 – Ilustração das topologias corretas dos principais processos de medida usando multímetros.**

#### *3* **Experimentos**

- 1. Como um primeiro experimento de laboratório, pratiquem medidas de resistência com o multímetro, usando resistores disponibilizados no kit deste laboratório e conferindo se a medida atende à especificação do resistor conforme consta no seu código de cores. Consultem os código de cores de resistores na Internet, por exemplo em [https://www.mundodaeletrica.com.br/codigo-de-cores-de](https://www.mundodaeletrica.com.br/codigo-de-cores-de-resistores/)[resistores/.](https://www.mundodaeletrica.com.br/codigo-de-cores-de-resistores/)
- 2. Como segundo experimento de laboratório realizem a montagem descrita na [Figura 7](#page-4-0) no *protoboard* do laboratório. Em seguida alimentem o protoboard corretamente e usem o multímetro para fazer medidas de tensão e corrente em um ou mais pontos do circuito. O dispositivo azul à esquerda da Figura é uma *DIP-swicth* de duas chaves LIGA-DESLIGA (ON-OFF). Cada chave apenas conecta ou desconecta os lados superior/inferior da chave. Deslocar o interruptor em direção ao lado ON conecta os dois lados.

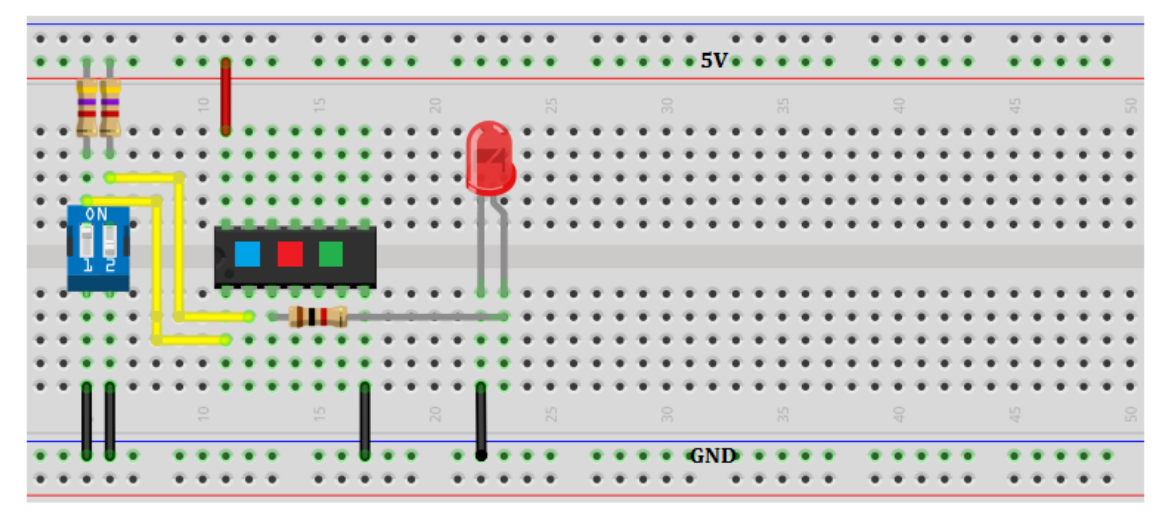

<span id="page-4-0"></span>**Figura 7 – Um exemplo de montagem elétrica de um circuito contendo 4 LEDs (3 deles integrados e 1 discreto), 3 resistores duas chaves do tipo** *dip-switch* **e fios. O fio vermelho alimenta o conjunto de três LEDs integrados, os quatro fios pretos conectam várias partes do circuito na terra (GND). Note que a conexão da fonte aos pontos que fornecem os polos + e – da fonte foram omitidas.**

- 3. O último experimento de laboratório consiste em identificar a função lógica de até quatro circuitos integrados (CIs) fornecidos e não identificados. Sabe-se sobre estes CIs o seguinte:
	- Os CIs possuem, cada um, 1 ou mais portas lógicas de duas entradas;
	- Os pinos 1 e 2 de cada um dos CIs fornecidos são pinos de entrada de uma porta lógica e o pino 3 é o pino de saída da mesma porta lógica;
	- Para alimentar cada CI, conecte em GND o pino 7 e em 5V o pino 14;
	- Utilize a montagem descrita na [Figura 8](#page-5-0) e monte a mesma no *protoboard*;

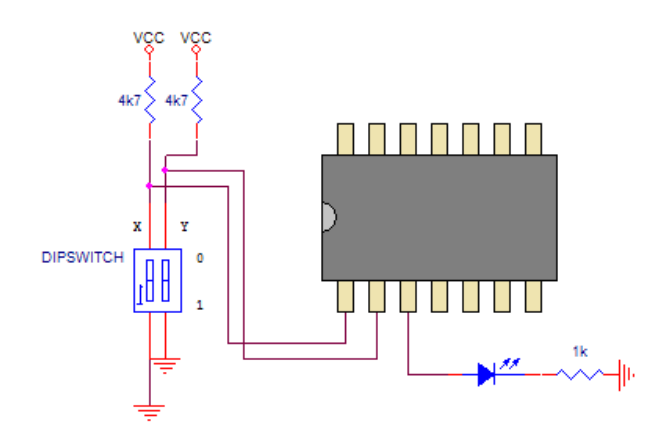

<span id="page-5-0"></span>**Figura 8 – Exemplo de esquema elétrico de uma montagem para teste de função de circuitos integrados.**

- Para determinar a função lógica, gere todas as combinações de X e Y e para cada uma das portas lógicas testadas e anote a resposta da saída (LED apagado = 0, aceso = 1);
- De posse do seu conhecimento sobre o comportamento de portas lógicas tradicionais (AND, OR, NOT, NAND, NOR, XOR ou XNOR), determine a função dos circuitos integrados e o *part number* dos CIs (por exemplo 7404 se for inversor, 7432 se for OR, e assim por diante). Para descobrir os *part numbers* a partir da função levantada experimentalmente, use uma documentação sobre bibliotecas de portas TTL, tal como disponível, por exemplo na página de Internet [https://pt.wikipedia.org/wiki/Lista\\_dos\\_circuitos\\_integrados\\_da\\_s%C3%A9rie\\_7400.](https://pt.wikipedia.org/wiki/Lista_dos_circuitos_integrados_da_s%C3%A9rie_7400)

Bom trabalho!